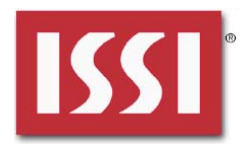

### **DESCRIPTION**

The IS31FL3743A is a general purpose 18×n (n=1~11) LED Matrix programmed via 1MHz I2C compatible interface. Each LED can be dimmed individually with 8-bit PWM data and 8-bit DC scaling data which allowing 256 steps of linear PWM dimming and 256 steps of DC current adjustable level.

Additionally each LED open and short state can be detected, IS31FL3743A store the open or short information in Open-Short Registers. The Open-Short Registers allowing MCU to read out via I2C compatible interface, inform MCU whether there are LEDs open or short and the locations of open or short LEDs.

#### **FEATURES**

- Supply voltage range: 2.7V to 5.5V
- 18 current sinks (Maximum)
- Support 18×n (n=1~11) LED matrix configurations
- Individual 256 PWM control steps
- Individual 256 DC current steps
- Global 256 DC current steps
- SDB rising edge reset I2C module
- 24kHz PWM frequency
- 1MHz I2C-compatible interface
- State lookup registers
- Individual open and short error detect function
- 180 degree phase delay operation to reduce power noise
- De-Ghost
- Cascade for synchronization of chips
- UQFN-40 (5mm×5mm) package

#### **QUICK START**

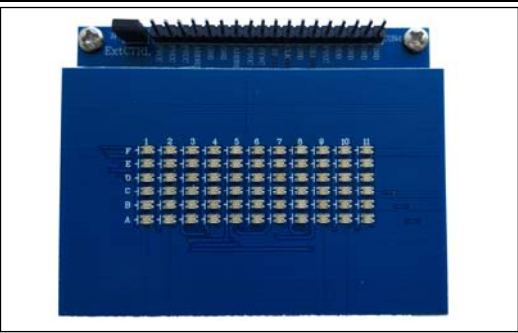

*Figure 1: Photo of IS31FL3743A Evaluation Board* 

#### **ORDERING INFORMATION**

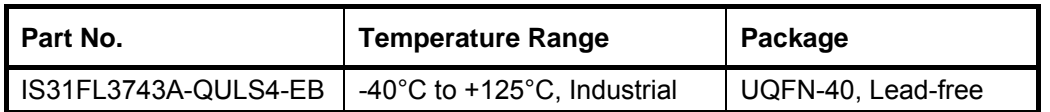

#### *Table 1: Ordering Information*

*For pricing, delivery, and ordering information, please contacts ISSI's analog marketing team at analog@issi.com or (408) 969-6600.*

# **RECOMMENDED EQUIPMENT**

5.0V, 2A power supply

#### **ABSOLUTE MAXIMUM RATINGS**

≤ 5.5V power supply

*Caution: Do not exceed the conditions listed above, otherwise the board will be damaged.* 

#### **PROCEDURE**

The IS31FL3743A evaluation board is fully assembled and tested. Follow the steps listed below to verify board operation.

*Caution: Do not turn on the power supply until all connections are completed*.

- 1) Short JP1 to enable the control of board MCU (default status).
- 2) Connect the 5VDC power to VCC/GND of CON4, or plug in the USB power input to micro-USB.
- 3) Turn on the power supply, pay attention to the supply current. If the current exceeds 1A, please check for circuit fault.

#### **EVALUATION BOARD OPERATION**

The IS31FL3743A evaluation board has five display modes. Press K1 to switch configurations:

*Note: See Appendix for each mode's detail.* 

- 1) (Default mode) Rainbow #1.
- 2) Rainbow #2.
- 3) Purple breath.
- 4) Change colors.
- 5) White.

*Note: IS31FL3743A solely controls the FxLED function on the evaluation board.* 

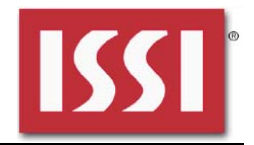

#### **SOFTWARE SUPPORT**

JP1 default setting is close circuit. If it is set to open, the on-board MCU will stop working. The SPI pins and SDB pin are set to High Impedance. External SPI and SDB signals can be connected to TP4 to control the IS31FL3743A LED driver.

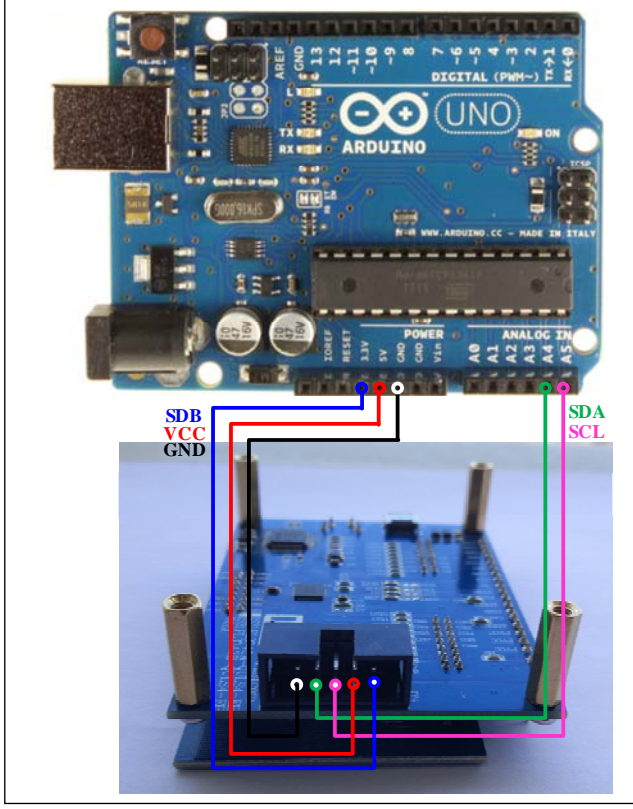

*Figure 2: Photo of Arduino UNO connected to Evaluation Board* 

The steps listed below are an example using the Arduino for external control.

The Arduino hardware consists of an Atmel microcontroller with a bootloader allowing quick firmware updates. First download the latest Arduino Integrated Development Environment IDE (1.6.12 or greater) from www.arduino.cc/en/Main/Software. Also download the Wire.h library from www.arduino.cc/en/reference/wire and verify that pgmspace.h is in the directory …program Files(x86)/Arduino/hardware/tools/avr/avr/include/avr /. Then download the latest IS31FL3743A test firmware (sketch) from the ISSI website http://ams.issi.com/US/product-analog-fxled-driver.shtml.

- 1) Open JP1.
- 2) Connect the 5 pins from Arduino board to IS31FL3743A EVB:
	- a) Arduino 5V pin to IS31FL3743A EVB VCC.
	- b) Arduino GND to IS31FL3743A EVB GND.
	- c) Arduino 3.3V pin to IS31FL3743A EVB SDB.
	- d) Arduino SDA (A4) to IS31FL3743A EVB SCK.
	- e) Arduino SCL (A5) to IS31FL3743A EVB **MISO**
	- f) If Arduino use 3.3V MCU VCC, connect 3.3V to IS31FL3743A EVB SDB, if Arduino use 5.0V MCU VCC, connect 5.0V to EVB SDB.

(Arduino UNO is 5.0V, so SDB=5.0V)

- 3) Use the test code in appendix I or download the test firmware (sketch) from the ISSI website, a .txt file and copy the code to Arduino IDE, compile and upload to Arduino.
- 4) Run the Arduino code and the initial mode will change the RGB LED colors.

*Please refer to the datasheet to get more information about IS31FL3743A.* 

# **18×11 DOTS MATRIX LED DRIVER**

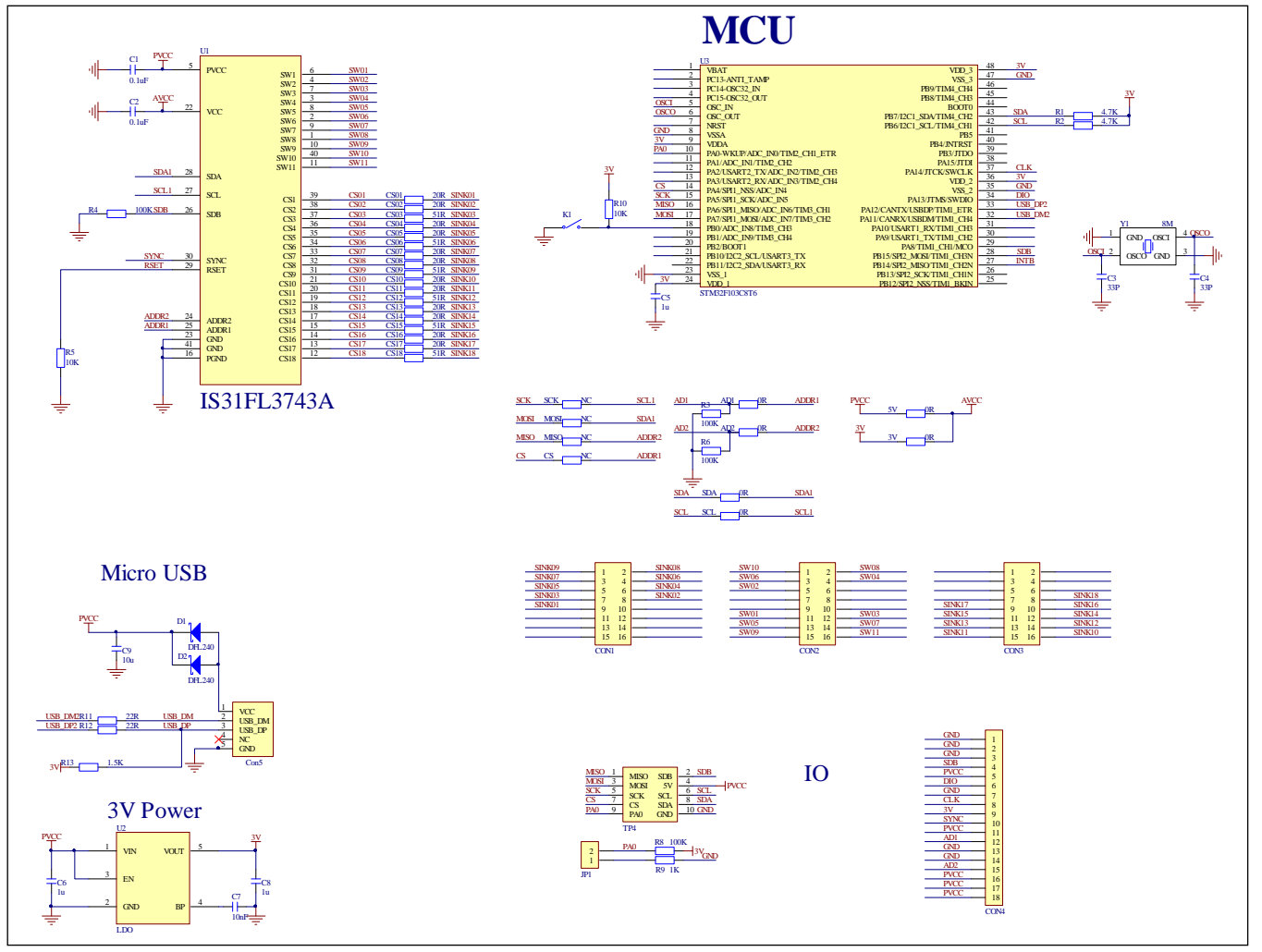

#### *Figure 3: IS31FL3743A Application Schematic*

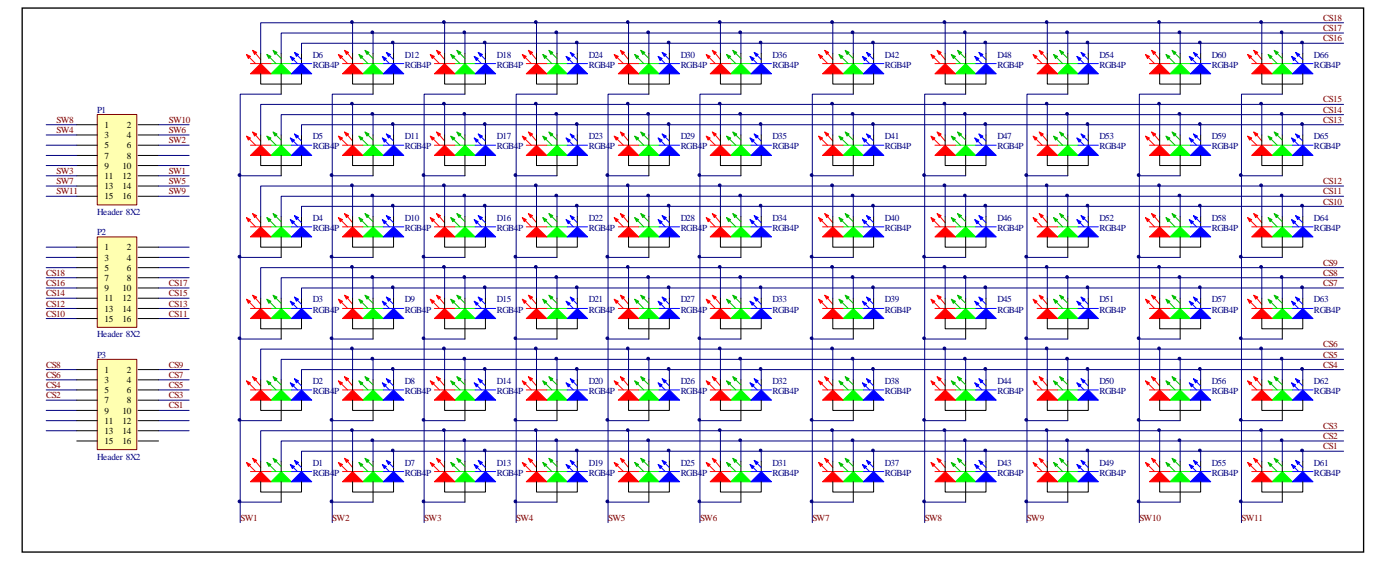

*Figure 4: FxLED 6x11 ARRAY Application Schematic* 

### **BILL OF MATERIALS**

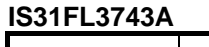

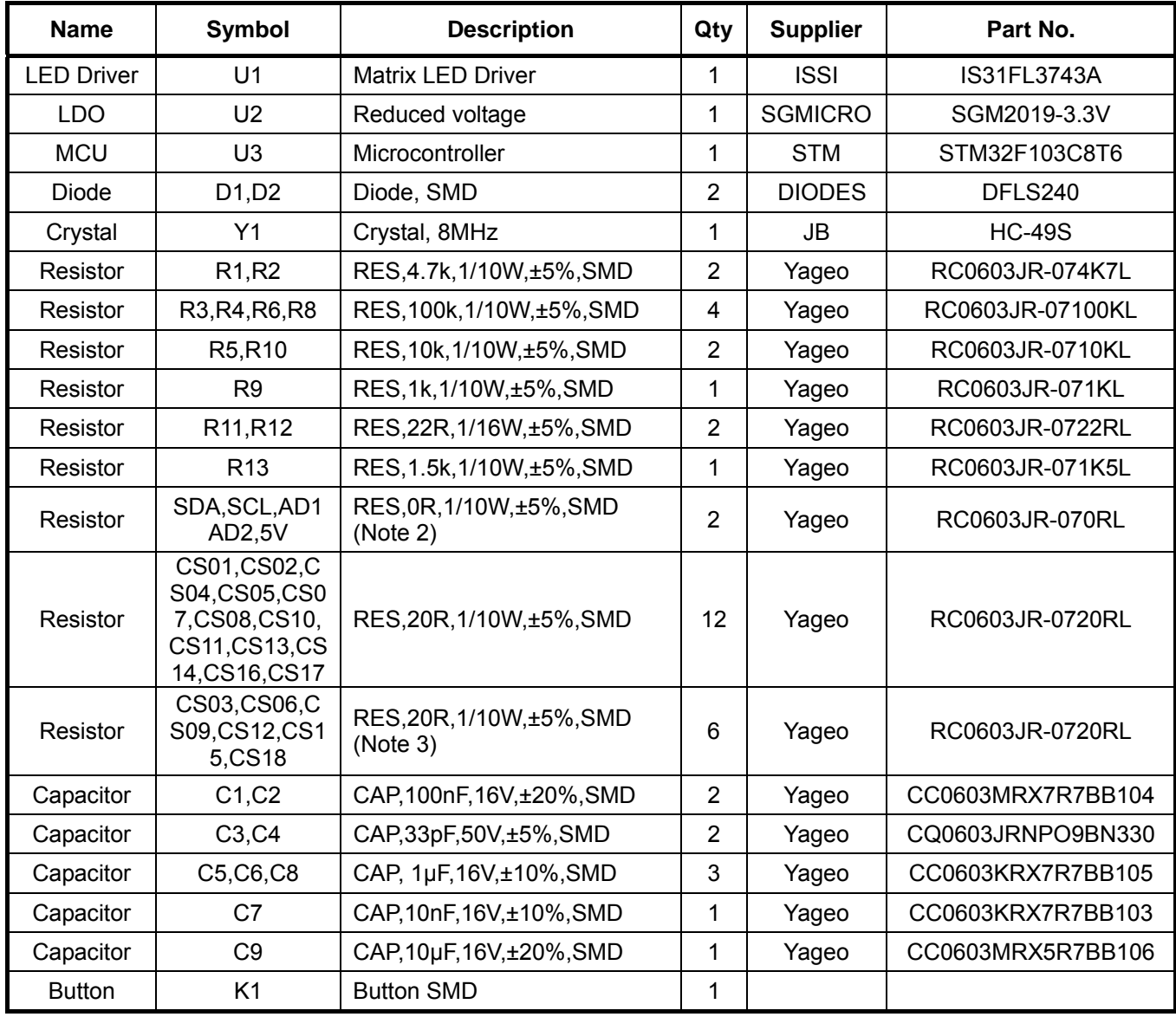

#### *Bill of Materials, refer to Figure 3 above.*

#### **FxLED 6x11 ARRAY**

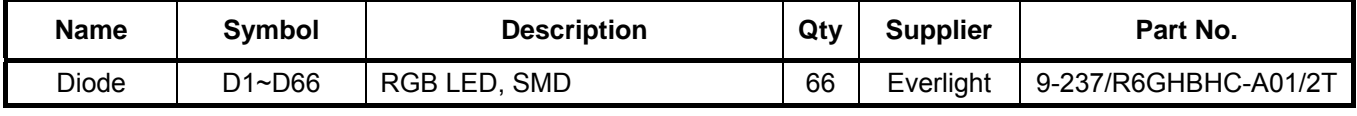

#### *Bill of Materials, refer to Figure 4 above.*

*Note 2: IS31FL3743A use I2C interface and SDA, SCL, AD1, AD2 position need to short by 0R resistors.* 

*Note 3: The value of these resistors on the evaluation board is 20Ω. For PV<sub>CC</sub>=5V and red LED application, prefer 51Ω for these resistors as shown in datasheet Figure 1.*

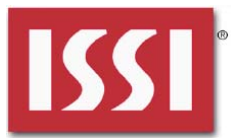

# **18×11 DOTS MATRIX LED DRIVER**

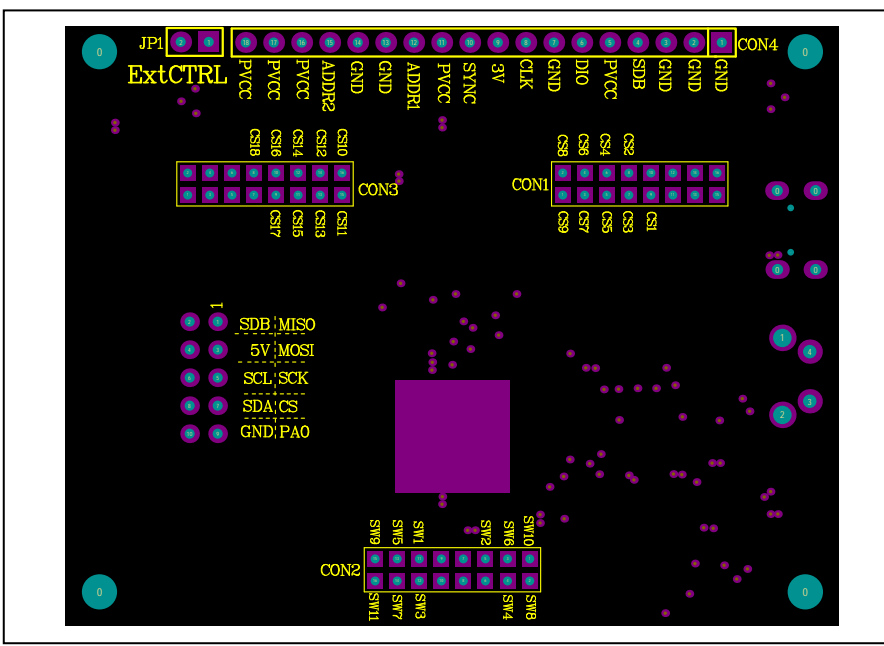

*Figure 5: Board Component Placement Guide - Top Layer* 

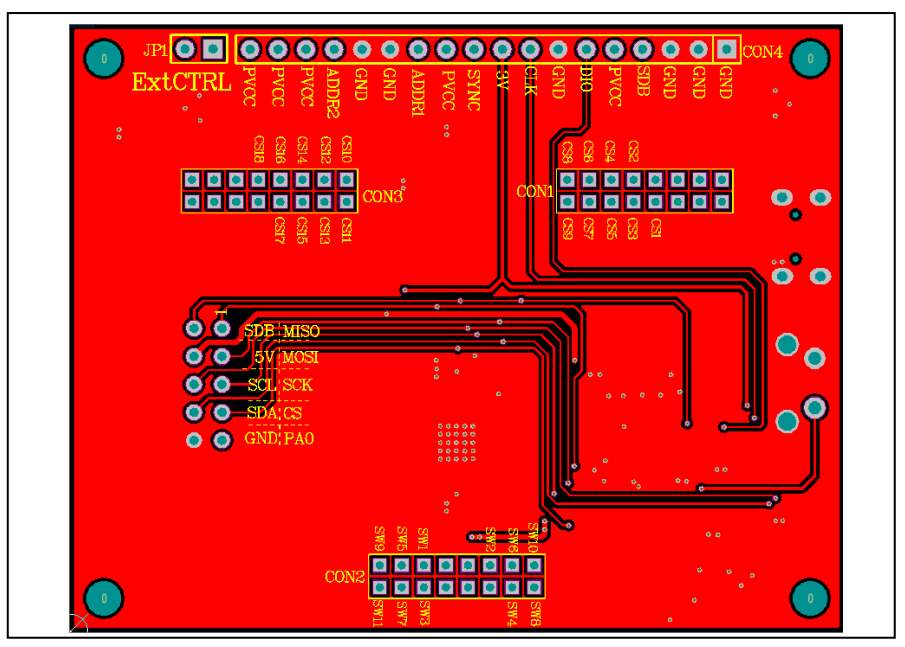

*Figure 6: Board PCB Layout - Top Layer*

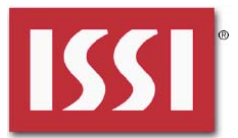

# **18×11 DOTS MATRIX LED DRIVER**

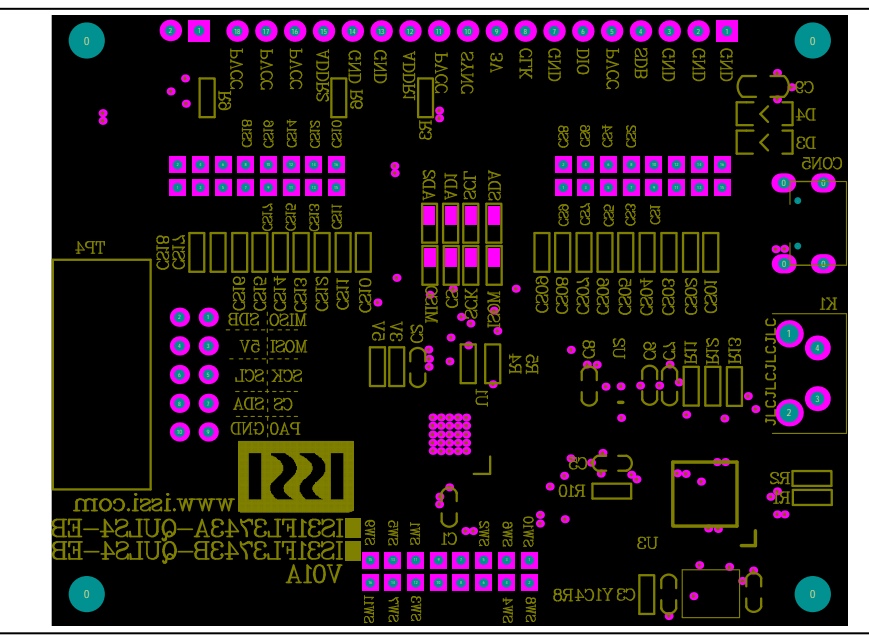

*Figure 7: Board Component Placement Guide - Bottom Layer* 

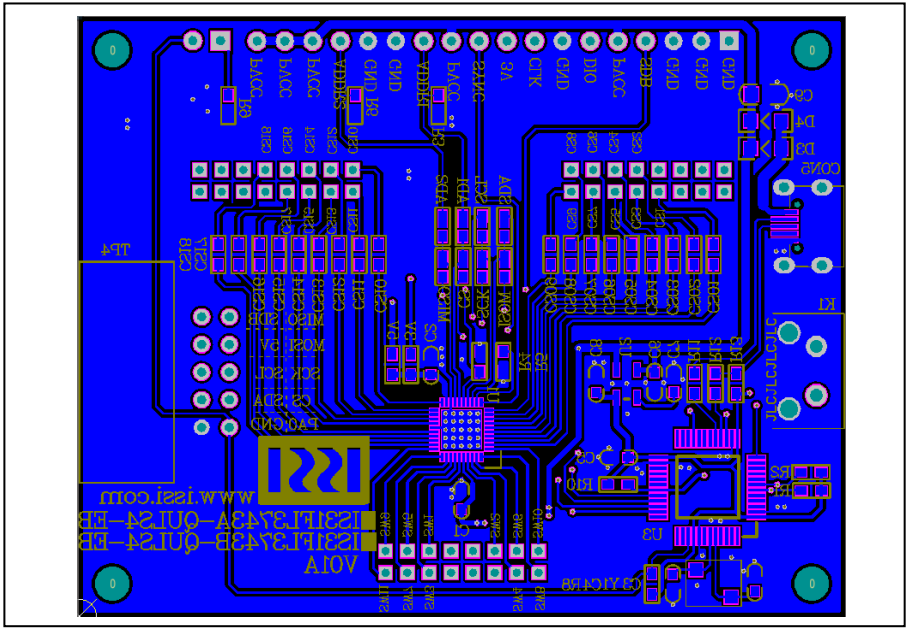

*Figure 8: Board PCB Layout - Bottom Layer* 

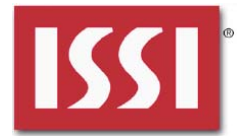

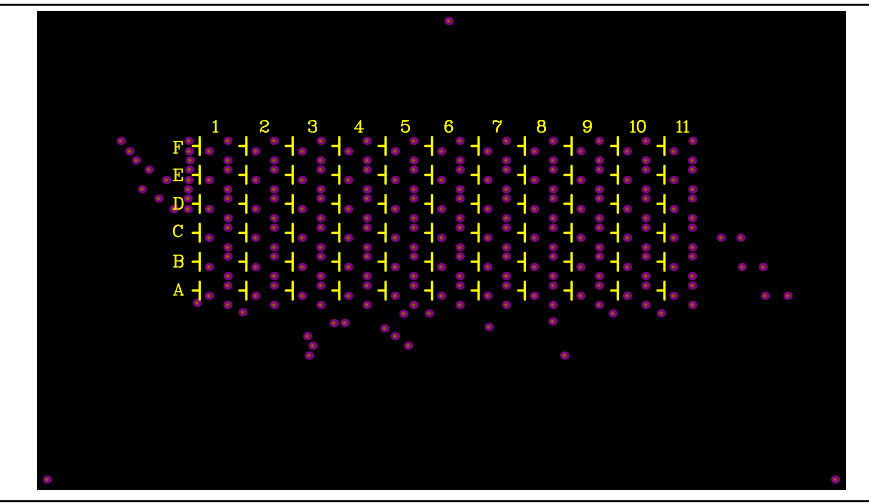

*Figure 9: Board Component Placement Guide - Top Layer* 

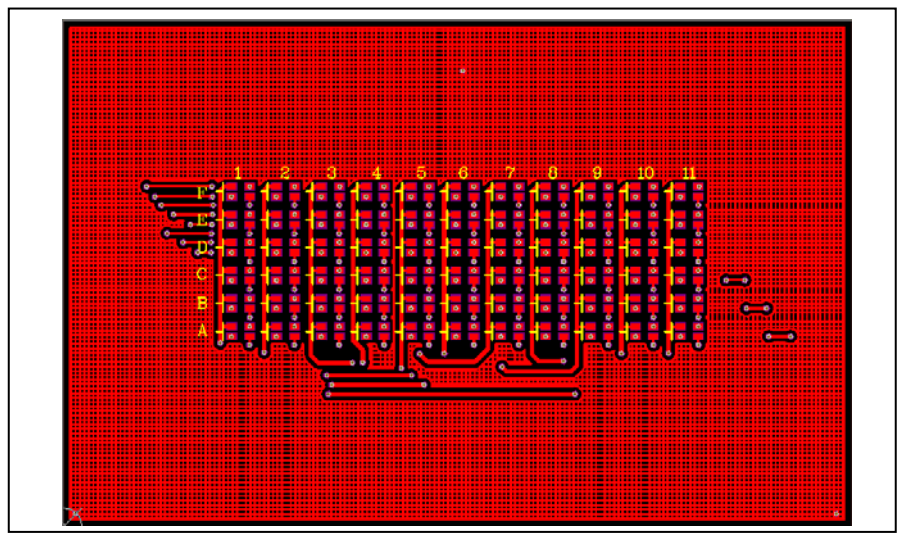

*Figure 10: Board PCB Layout - Top Layer*

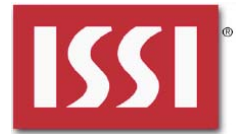

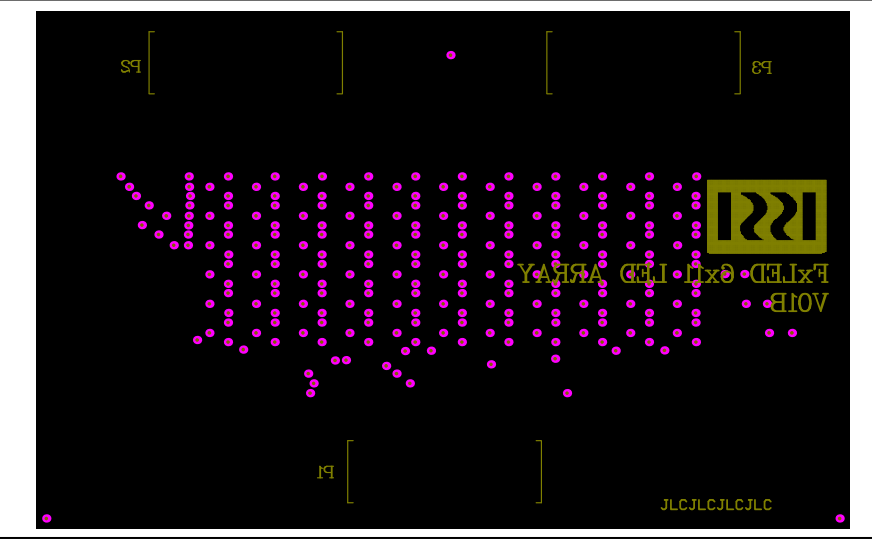

*Figure 11: Board Component Placement Guide - Top Layer* 

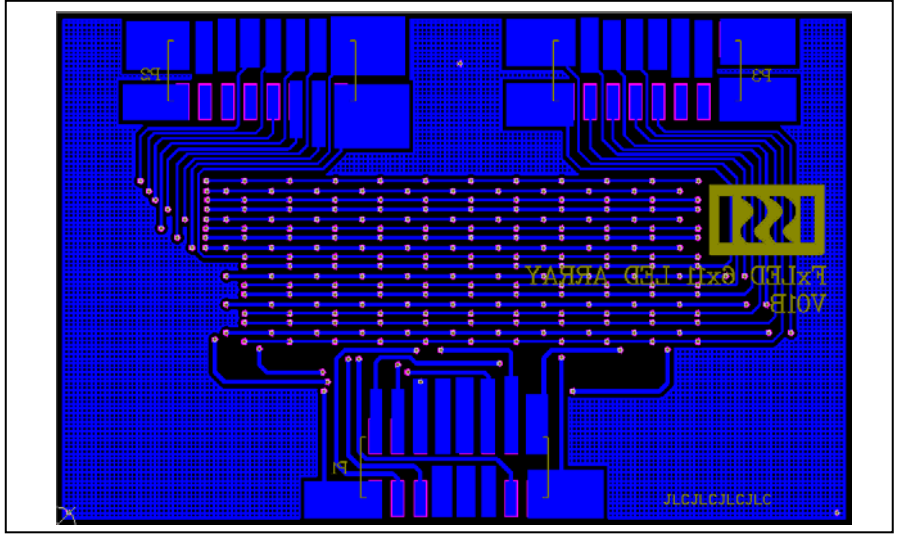

*Figure 12: Board PCB Layout - Top Layer*

Copyright © 2018 Integrated Silicon Solution, Inc. All rights reserved. ISSI reserves the right to make changes to this specification and its products at any time without notice. ISSI assumes no liability arising out of the application or use of any information, products or services described herein. Customers are advised to obtain the latest version of this device specification before relying on any published information and before placing orders for products. Integrated Silicon Solution, Inc. does not recommend the use of any of its products in life support applications where the failure or malfunction of the product can reasonably be expected to cause failure of the life support system or to significantly affect its safety or effectiveness. Products are not authorized for use in such applications unless Integrated Silicon Solution, Inc. receives written assurance to its satisfaction, that:

a.) the risk of injury or damage has been minimized;

b.) the user assume all such risks; and

c.) potential liability of Integrated Silicon Solution, Inc is adequately protected under the circumstances

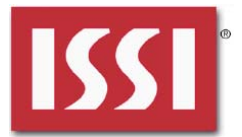

# **REVISION HISTORY**

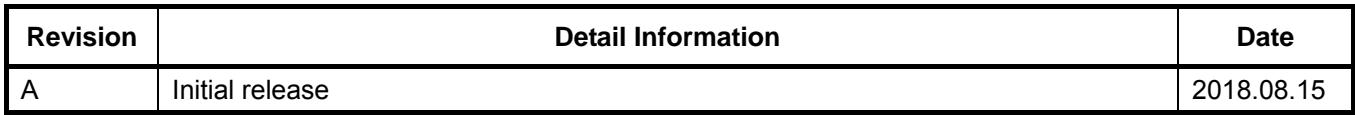

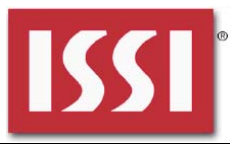

#### **APPENDIX Ⅰ: IS31FL3743A Arduino Test Code V01A**

```
#include<Wire.h> 
#include<avr/pgmspace.h> 
#define Addr_GND_GND 0x40
```

```
void setup() { 
   // put your setup code here, to run once: 
   pinMode(13, OUTPUT);//ARDUINO BOARD LED control 
   Wire.begin(); 
   Wire.setClock(400000);//I2C 400kHz 
}
```

```
byte PWM_Gamma64[64]=
```

```
{ 
   0x00,0x01,0x02,0x03,0x04,0x05,0x06,0x07, 
   0x08,0x09,0x0b,0x0d,0x0f,0x11,0x13,0x16, 
   0x1a,0x1c,0x1d,0x1f,0x22,0x25,0x28,0x2e, 
   0x34,0x38,0x3c,0x40,0x44,0x48,0x4b,0x4f, 
   0x55,0x5a,0x5f,0x64,0x69,0x6d,0x72,0x77, 
   0x7d,0x80,0x88,0x8d,0x94,0x9a,0xa0,0xa7, 
   0xac,0xb0,0xb9,0xbf,0xc6,0xcb,0xcf,0xd6, 
   0xe1,0xe9,0xed,0xf1,0xf6,0xfa,0xfe,0xff 
};
```

```
void IS_IIC_WriteByte(uint8_t Dev_Add,uint8_t Reg_Add,uint8_t Reg_Dat)//writing an LED register
```

```
{ 
  Wire.beginTransmission(Dev_Add/2);
   Wire.write(Reg_Add); // sends regaddress 
   Wire.write(Reg_Dat); // sends regaddress 
  Wire.endTransmission(); // stop transmitting
} 
void loop() { 
   // put your main code here, to run repeatedly: 
   mainloop(); 
} 
void Init3743A(void) 
{ 
   int i,j; 
  IS_IIC_WriteByte(Addr_GND_GND,0xfe,0xc5);
   IS_IIC_WriteByte(Addr_GND_GND,0xfd,0x00);//page 0 
   for(i=0;i<0xC7;i++) 
   { 
     IS_IIC_WriteByte(Addr_GND_GND,i,0);//PWM 
 } 
  IS_IIC_WriteByte(Addr_GND_GND,0xfe,0xc5);
   IS_IIC_WriteByte(Addr_GND_GND,0xfd,0x01);//page 1 
  for(i=1;i<0xC7;i++) { 
     IS_IIC_WriteByte(Addr_GND_GND,i,0xff);//scaling 
   } 
   IS_IIC_WriteByte(Addr_GND_GND,0xfe,0xc5); 
   IS_IIC_WriteByte(Addr_GND_GND,0xfd,0x02);//page 2 
   IS_IIC_WriteByte(Addr_GND_GND,0x02,0x70); 
   IS_IIC_WriteByte(Addr_GND_GND,0x01,0xFF);//GCC 
   IS_IIC_WriteByte(Addr_GND_GND,0x00,0x01);// 
} 
void mainloop(void)// 
{ 
   int i,j; 
  int3743A();
  digitalWrite(13, LOW); // turn the ARDUINO BOARD LED on (HIGH is the voltage level)
   while(1) 
   { 
     //BLUE 
    digitalWrite(13, HIGH); // turn the ARDUINO BOARD LED on (HIGH is the voltage level)
     IS_IIC_WriteByte(Addr_GND_GND,0xfe,0xc5); 
     IS_IIC_WriteByte(Addr_GND_GND,0xfd,0x00);//page 0
```
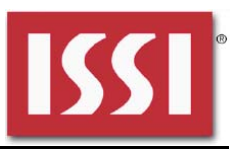

```
 for(j=0;j<64;j++) 
     { 
       for(i=1;i<0xC7;i=i+3) 
       { 
         IS_IIC_WriteByte(Addr_GND_GND,i,PWM_Gamma64[j]);//PWM} 
      } 
     } 
      delay(500); 
    digitalWrite(13, LOW); // turn the ARDUINO BOARD LED OFF (HIGH is the voltage level)
 IS_IIC_WriteByte(Addr_GND_GND,0xfe,0xc5); 
 IS_IIC_WriteByte(Addr_GND_GND,0xfd,0x00);//page 0 
    for(j=63;j>=0;j-)
     { 
       for(i=1;i<0xC7;i=i+3) 
       { 
         IS_IIC_WriteByte(Addr_GND_GND,i,PWM_Gamma64[j]);//PWM} 
      } 
      } 
      delay(500); 
    //GREEN 
    digitalWrite(13, HIGH); // turn the ARDUINO BOARD LED on (HIGH is the voltage level)
    IS_IIC_WriteByte(Addr_GND_GND,0xfe,0xc5);
     IS_IIC_WriteByte(Addr_GND_GND,0xfd,0x00);//page 0 
    for(j=0; j<64; j++) { 
       for(i=2;i<0xC7;i=i+3) 
       { 
         IS_IIC_WriteByte(Addr_GND_GND,i,PWM_Gamma64[j]);//PWM} 
      } 
     } 
      delay(500); 
    digitalWrite(13, LOW); // turn the ARDUINO BOARD LED OFF (HIGH is the voltage level)
     IS_IIC_WriteByte(Addr_GND_GND,0xfe,0xc5); 
     IS_IIC_WriteByte(Addr_GND_GND,0xfd,0x00);//page 0 
    for(j=63;j>=0;j-) { 
       for(i=2;i<0xC7;i=i+3) 
       { 
         IS_IIC_WriteByte(Addr_GND_GND,i,PWM_Gamma64[j]);//PWM} 
      } 
      } 
      delay(500); 
    //RED<br>digitalWrite(13, HIGH);
                            // turn the ARDUINO BOARD LED on (HIGH is the voltage level)
     IS_IIC_WriteByte(Addr_GND_GND,0xfe,0xc5); 
     IS_IIC_WriteByte(Addr_GND_GND,0xfd,0x00);//page 0 
     for(j=0;j<64;j++) 
     { 
       for(i=3;i<0xC7;i=i+3) 
       { 
         IS_IIC_WriteByte(Addr_GND_GND,i,PWM_Gamma64[j]);//PWM} 
      } 
     } 
      delay(500); 
    digitalWrite(13, LOW); // turn the ARDUINO BOARD LED OFF (HIGH is the voltage level)
    IS_IIC_WriteByte(Addr_GND_GND,0xfe,0xc5);
     IS_IIC_WriteByte(Addr_GND_GND,0xfd,0x00);//page 0 
    for(j=63;j>=0;j-)
     { 
       for(i=3;i<0xC7;i=i+3) 
       { 
         IS_IIC_WriteByte(Addr_GND_GND,i,PWM_Gamma64[j]);//PWM} 
      } 
     } 
      delay(500); 
     //WHITE 
    digitalWrite(13, HIGH); // turn the ARDUINO BOARD LED on (HIGH is the voltage level)
     IS_IIC_WriteByte(Addr_GND_GND,0xfe,0xc5);
```

```
Integrated Silicon Solution, Inc. – www.issi.com 11 
Rev. A, 08/15/2018
```
}

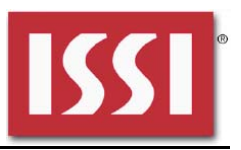

```
 IS_IIC_WriteByte(Addr_GND_GND,0xfd,0x00);//page 0 
 for(j=0;j<64;j++) 
    { 
      for(i=1;i<0xC7;i++) 
      { 
         IS_IIC_WriteByte(Addr_GND_GND,i,PWM_Gamma64[j]);//PWM} 
      } 
     } 
     delay(500); 
 digitalWrite(13, LOW); // turn the ARDUINO BOARD LED OFF (HIGH is the voltage level) 
 IS_IIC_WriteByte(Addr_GND_GND,0xfe,0xc5); 
 IS_IIC_WriteByte(Addr_GND_GND,0xfd,0x00);//page 0 
   for(j=63;j>=0;j-)
    { 
      for(i=1;i<0xC7;i++) 
      { 
         IS_IIC_WriteByte(Addr_GND_GND,i,PWM_Gamma64[j]);//PWM} 
      } 
     } 
      delay(500); 
  }
```
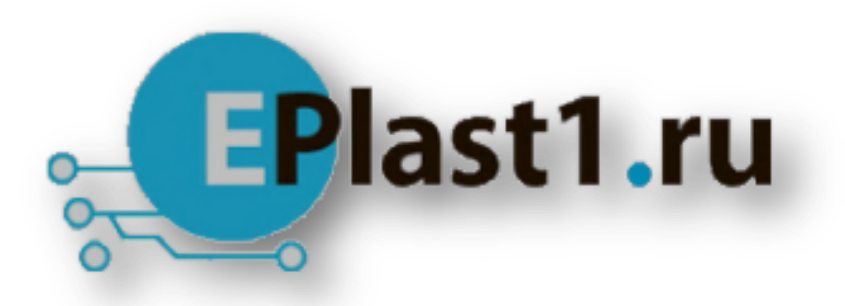

Компания «ЭлектроПласт» предлагает заключение долгосрочных отношений при поставках импортных электронных компонентов на взаимовыгодных условиях!

Наши преимущества:

- Оперативные поставки широкого спектра электронных компонентов отечественного и импортного производства напрямую от производителей и с крупнейших мировых складов;
- Поставка более 17-ти миллионов наименований электронных компонентов;
- Поставка сложных, дефицитных, либо снятых с производства позиций;
- Оперативные сроки поставки под заказ (от 5 рабочих дней);
- Экспресс доставка в любую точку России;
- Техническая поддержка проекта, помощь в подборе аналогов, поставка прототипов;
- Система менеджмента качества сертифицирована по Международному стандарту ISO 9001;
- Лицензия ФСБ на осуществление работ с использованием сведений, составляющих государственную тайну;
- Поставка специализированных компонентов (Xilinx, Altera, Analog Devices, Intersil, Interpoint, Microsemi, Aeroflex, Peregrine, Syfer, Eurofarad, Texas Instrument, Miteq, Cobham, E2V, MA-COM, Hittite, Mini-Circuits,General Dynamics и др.);

Помимо этого, одним из направлений компании «ЭлектроПласт» является направление «Источники питания». Мы предлагаем Вам помощь Конструкторского отдела:

- Подбор оптимального решения, техническое обоснование при выборе компонента;
- Подбор аналогов;
- Консультации по применению компонента;
- Поставка образцов и прототипов;
- Техническая поддержка проекта;
- Защита от снятия компонента с производства.

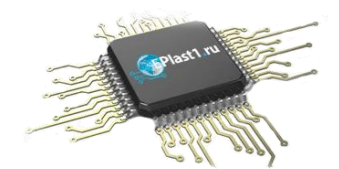

#### **Как с нами связаться**

**Телефон:** 8 (812) 309 58 32 (многоканальный) **Факс:** 8 (812) 320-02-42 **Электронная почта:** [org@eplast1.ru](mailto:org@eplast1.ru) **Адрес:** 198099, г. Санкт-Петербург, ул. Калинина, дом 2, корпус 4, литера А.